# 17" 4 port VGA KVM Switch User Manual

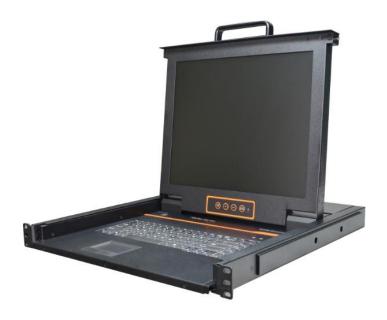

Printing date: 2018/01 Version: V1.1

# **Product Description**

The KVM console integrates multiple ports KVM switches in a 1U height console. It can control multiple computers with a set of device including monitor, keyboard and mouse, thus saves much cost and space to separately equip keyboard, mouse and monitor for every computer.

It is easy and fast to install the KVM console; you just need to connect corresponding cables to the right ports of KVM and its module without software configuration.

As many as 4 computers can be directly connected to the XL1704; it supports multiple hardware platforms and multiple operating systems.

### **Product Features**

- 17" TFT LCD monitor, high brightness, high resolution;
- 1U height, suitable height for standard 19"rack mount, metal structure;
- Ultra slim 99 keys US keyboard with small numeric keyboard;
- High resolution and high flexibility with touchpad; with two function buttons and scroll wheel.
- A single USB&PS2 console controls up to 4 computers
- Multiplatform support-Windows2000/XP/Vista, Linux, Mac and Sun
- USB or PS/2 keyboard emulation--computer boot even the console focus is else where
- Convenient computer switching via front panel pushbuttons and hotkeys
- Auto scan feature for monitoring user-selected computers
- Hot pluggable --add or remove computers without having to power down the switch

### **Product Overview**

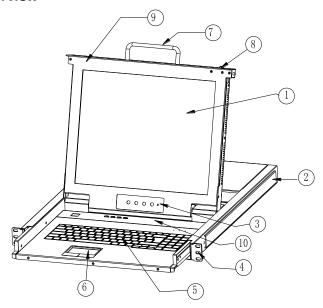

Figure 1-1 front view

- 1. LCD monitor
- 2. Rear bracket
- 3. OSD controls
- 4. Front bracket
- 5. Keyboard

- 6. Touchpad
- 7. Handle
- 8. Release lock
- 9. Display panel
- 10. Switching LEDs

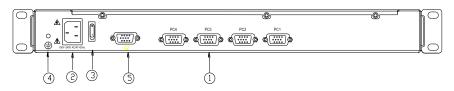

Figure 1-2

- 1. PC connection port: 4 ports
- 2. Power input (AC or DC)
- 3. Power switch
- 4. Ground connection screw
- 5. Console Port

### Installation

1. Make sure the KVM has been connected to the ground (1 in the diagram )

- 2. Connect the KVM with the computer according to 2 in the diagram
- 3. Connect power cable to KVM port as shown in 3 in the diagram
- 4. Turn on the power, the KVM start to work after power supply(4 in the diagram)

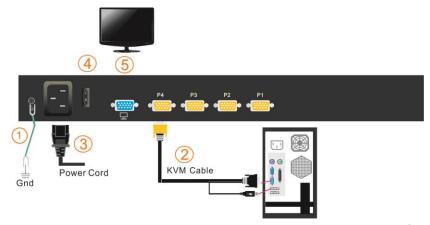

Note: Connect to the external monitor according to 5 in the diagram if an external console is needed.

### Start to Use

1) Release the lock button.

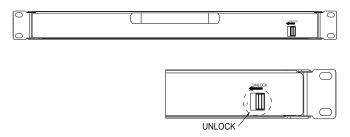

Figure 1-4 unlock the KVM

\*Note: The lock button can only do horizontal locking, it can't bear any load.

2) Pull the LCD panel all the way out until it clicks into place.

3) Open the LCD panel, the LCD display can be opened up to 108°.

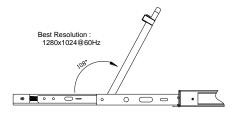

Figure 1-5 open angle of the console

- 4) Power on the KVM, the power LED will turn to green after power on.
- 5) Power on computer or server after power on KVM and you will see green light at each port.

# **Pushbutton Operation Instructions**

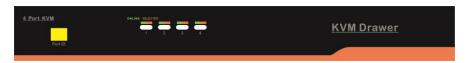

Figure 1-6 front view of the pushbuttons

| No. | Parts                                 | Functions                                                                                                    |
|-----|---------------------------------------|----------------------------------------------------------------------------------------------------|
| 1   | 1-4                                   | Switch freely from port 1 to port 4                                                                                                    |
| 2   | Port<br>Selection<br>Buttons&<br>LEDs | Indicator LEDs are built into the switches, the online LED light is on the left and the selected LED light is on the right.  1) An online LED light (green) indicates that the KVM has connected to its corresponding computer and power on.  2) A selected LED light (orange) indicates that the computer attached to its corresponding port is up and running. |
| 3   | Port ID                               | It shows the current selected port                                                                                                    |

Table 1-1 pushbuttons operation instruction

# **LCD OSD Configuration**

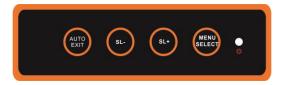

The LCD OSD allows you to set up and configure the LCD display.

| Buttons     | Functions                                                                                                    |  |
|-------------|----------------------------------------------------------------------------------------------------|--|
| MENU SELECT | Press this button invokes the menu function and brings up the main menu.                                                                                     |  |
| EXIT/AUTO   | Press this button exits the current menu and returns to the previous menu or presses this button exits the LCD OSD.  Press AUTO for automatic configuration. |  |
| SL-/SL+     | Press this button moves your menu to make corresponding adjustment.                                                                                          |  |
| LED state   | Green :running Red :power off or access non standard VESA signal Flash green: energy saving mode or no signal                                                |  |

Table 1.2 LED OSD configuration instructions

Press AUTO if the screen migrates after power on or under other circumstances, then the screen auto configure to its best display state.(It might can't be adjusted to its best state if part of the display mode is not standard VESA mode, if so return back to OSD menu to RESET, then it will back to normal.

We suggest our customers to set up the display mode at 1280x1024, refresh rate at 60Hz.

## **Hot Key Operations**

Press 【L\_Ctrl】 key twice, you can use the hot keys after hearing a warning sound.

### Keyboard mode:

The keyboard will exit the hot key mode if no operation in 2 seconds.

See below hot keys operation instructions:

Press [L\_Ctrl] key twice + function buttons

| Function       | Operation | Descriptions                                                                                                    |
|----------------|-----------|----------------------------------------------------------------------------------------------------|
| Switching port | + 1~4     | Switch from 1~4 E.g.: Press 【L_Ctrl】 twice + 2 to select the port 2 in the current level                                                                                                    |
| port           | + ↑/↓     | Skip to previous/next port                                                                                                    |
| Auto scan      | + S       | 1. Auto Scan automatically scan ports that attached PC or server. Users can set the scan duration in OSD menu and press any key to exit scanning mode.  2. Move the mouse to extend scan interval. |

Table 1-3 hot key operation instructions

### Note:

Only the large numbers keys on the keyboard are available when you select the port while hot keys, the small numeric keyboard are unavailable.

# Specifications

|                    | Model            | XL1704                                                                 |
|--------------------|------------------|------------------------------------------------------------------------|
| Computer           | Direct           | 4                                                                      |
| Connections        | Max              | 4                                                                      |
| Port<br>Simulation | Keyboard, mouse  | PS/2, USB                                                              |
|                    | LCD type         | SXGA TFT                                                               |
|                    | View area        | 17 "                                                                   |
|                    | Resolution       | 1280×1024@60Hz                                                         |
| LCD monitor        | Color Display    | 16.7 M                                                                 |
|                    | Brightness       | 250cd/m² ( Typ )                                                       |
|                    | Contrast ratio   | 1000:1 ( Typ )                                                         |
|                    | Pixel pitch (mm) | 0.264(H) × 0.264(W)                                                    |
| Mouse              | X/Y resolution   | >1000 points /inch,( 40 points/mm )                                    |
| Mouse              | Scroll ball      | Support scroll ball functions                                          |
| Keyboard           |                  | 99 keys (82 keys main keyboard +17 independent small numeric keyboard) |
| Port selection     |                  | Pushbuttons, hot keys                                                  |
| Power input        |                  | 100V- 240Vac , 50-60Hz , <1.5A                                         |
| Power consum       | ption            | 15W                                                                    |
| Operating temp     | perature         | 0-40 ℃                                                                 |
| Store temperat     | cure             | -20- 60 ℃                                                              |
| Humidity           |                  | 0-80% RH, non condensing                                               |
| Net weight         |                  | 12kg                                                                   |
| Product dimen      | sion (W × D × H) | 448mm×481mm×42.5mm                                                     |
| Package dimen      | sion (W × D × H) | 755mm×655mm×195mm                                                      |
| Min installation   | n distance       | 455mm                                                                  |